## 1 Connect the power cable and press the power button for 2 seconds

Connectez le câble d'alimentation et appuyez sur le bouton d'alimentation pendant 2 secondes

Conecte o cabo de alimentação e pressione o botão liga/desliga por 2 segundos

Conecte el cable de alimentación y presione el botón de encendido durante 2 segundos

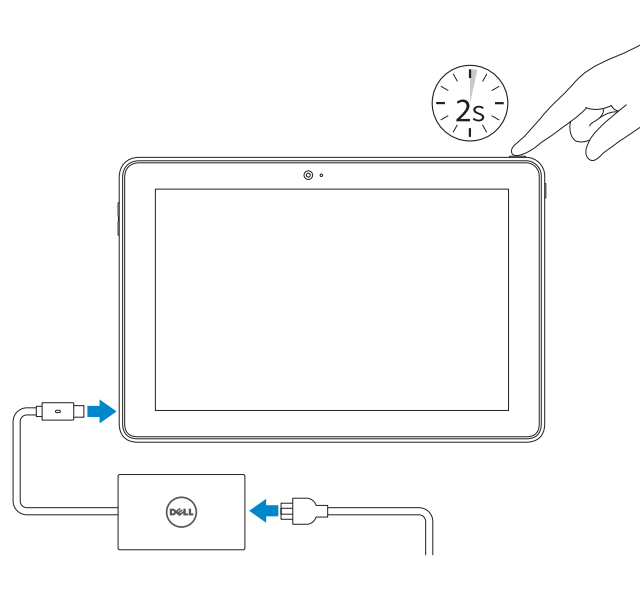

Guide d'information rapide Guia de Início Rápido Guía de inicio rápido

#### SupportAssist Check and update your computer

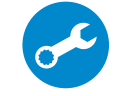

Recherchez des mises à jour et installez-les sur votre ordinateur Verifique e atualize o computador Busque actualizaciones para su equipo

#### Register your computer

Enregistrez votre ordinateur | Registrar o computador Registre el equipo

#### Dell Help & Support

 $\frac{1}{2}$ 

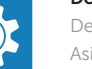

Dell aide et assistance | Ajuda & Apoio Dell Asistencia y soporte de Dell

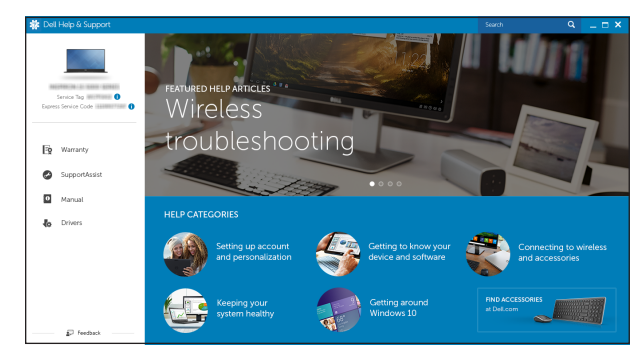

#### Información para NOM, o Norma Oficial Mexicana

La información que se proporciona a continuación se mostrará en los dispositivos que se describen en este documento, en conformidad con los requisitos de la Norma Oficial Mexicana (NOM):

#### Importador:

Dell Mexico S.A. de C.V. AV PASEO DE LA REFORMA NO 2620 PISO 11

COL. LOMAS ALTAS MEXICO DF CP 11950

Modelo<br>Voltaie de alimentación de la componentación de 100V CA-240V CA Voltaje de alimentación Frecuencia 50 Hz–60 Hz Consumo de corriente de entrada 0,9 A Voltaje de salida 20 V CC<br>Consumo de corriente de salida 20 1.50 A Consumo de corriente de salida País de origen en estableceu en el Hecho en China

#### **NOTE:** If you are connecting to a secured wireless network, enter the password for the wireless network access when prompted.

#### Product support and manuals

Support produits et manuels Suporte ao produto e manuais Soporte del producto y manuales

- **Z REMARQUE :** si vous vous connectez à un réseau sans fil sécurisé, saisissez le mot de passe d'accès au réseau sans fil lorsque vous y êtes invité.
- **NOTA:** Quando se conectar a uma rede sem fio segura, insira a senha para o acesso à rede sem fio quando solicitado.
- **NOTA:** Si se conecta a una red inalámbrica segura, introduzca la contraseña de acceso a la red inalámbrica cuando se le solicite.

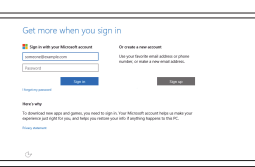

Dell.com/support Dell.com/support/manuals Dell.com/support/windows

Contact Dell Contacter Dell | Entre em contato com a Dell Póngase en contacto con Dell

Dell.com/contactdell

Regulatory and safety Réglementations et sécurité | Normatização e segurança Normativa y seguridad

Dell.com/regulatory\_compliance

#### In Windows search, type Recovery, click Create a recovery media, and follow the instructions on the screen.

Regulatory model Modèle réglementaire | Modelo normativo Modelo normativo

# T16G

Dans la recherche Windows, entrez Récupération, cliquez sur Créer des supports de récupération, et suivez les instructions à l'écran.

#### Regulatory type

Type réglementaire | Tipo normativo Tipo normativo

Na busca do Windows, digite Recuperação, clique em Criar mídia de recuperação, e siga as instruções na tela.

En la búsqueda de Windows, escriba Recuperación, haga clic en Crear un medio de recuperación y siga las instrucciones que aparecen en pantalla.

T16G001

#### Tablet model

Modèle de la tablette | Modelo do tablet Modelo de tableta

Venue 5056

Printed in China. 2015-08

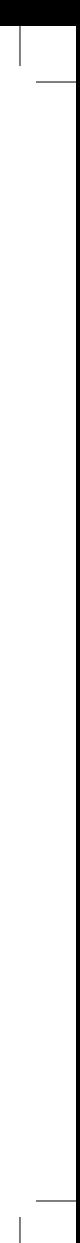

© 2015 Dell Inc. © 2015 Microsoft Corporation.

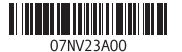

## Quick Start Guide

## Venue 10 Pro 5056

## 2 Finish Windows setup

Terminez l'installation de Windows Concluir a configuração do Windows Finalice la configuración de Windows

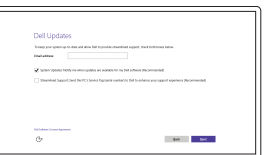

#### Enable Dell updates

Activez les mises à jour Dell Ativar atualizações Dell Active las actualizaciones de Dell

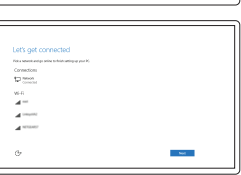

Connect to your network Connectez-vous à votre réseau Conectar-se à rede Conéctese a una red

#### Sign in to your Microsoft account or create a local account

- Connectez-vous à votre compte Microsoft ou créez un compte local Conectar-se à sua conta da Microsoft ou criar uma conta local
- Inicie sesión en su cuenta de Microsoft o cree una cuenta local

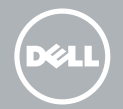

## Locate Dell apps

Localiser les applications Dell | Localizar aplicativos Dell Localice las aplicaciones Dell

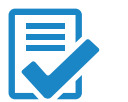

### Create recovery media

Créer des supports de récupération | Criar mídia de recuperação Crear soporte de recuperación

### Features

Caractéristiques | Recursos | Funciones

- 1. Botón de encendido
- batería y de alimentación
- 3. Micrófono derecho
- 4. Micrófono izquierdo
- 5. Cámara frontal
- 6. Puerto de audífonos
- 7. Botones de control de volumen (2)
- 8. Puerto Micro-HDMI
- 9. Puerto USB 3.0
- 10. Thunderbolt (Tipo C)/puerto de adaptador de alimentación
- 11. Cámara posterior
- 2. Indicador luminoso de estado de la 12. Ranuras para el acoplamiento del teclado (2)
	- 13. Etiqueta de servicio
	- 14. Patas de acoplamiento
	- 15. Área de sensor NFC (opcional)
	- 16. Ranura para el cable de seguridad Noble
	- 17. Ranura para tarjeta micro-SIM
	- 18. Ranura para tarjeta microSD
	- 19. Botón de Windows
	- 20. Indicador luminoso de estado de la cámara
- 11. Câmera traseira
- 12. Slots para acoplamento de teclado (2)
- 13. Etiqueta de serviço
- 14. Pinos de acoplamento
- 15. Área de sensor NFC (opcional)
- 16. Slot do cabo de segurança Noble
- 
- 18. Slot para cartão microSD 19. Botão do Windows
- 20. Luz de status da câmera

- 1. Bouton d'alimentation
- 2. Voyant d'état d'alimentation et de **12.** Emplacements d'ancrage du charge de la batterie
- 3. Microphone droit
- 4. Microphone gauche
- 5. Caméra avant
- 6. Port pour casque
- 7. Boutons de contrôle du volume (2)
- 8. Port micro-HDMI
- 9. Port USB 3.0
- 10. Port adaptateur secteur/ Thunderbolt (Type C)
- 11. Caméra arrière
- clavier (2)
- 13. Étiquette de numéro de série
- 14. Broches pour station d'accueil
- 15. Zone du capteur NFC (en option)
- 16. Emplacement pour câble Noble de sécurité
- 17. Emplacement de la carte micro-SIM
- 18. Logement de carte microSD
- 19. Bouton Windows
- 20. Voyant d'état de la caméra

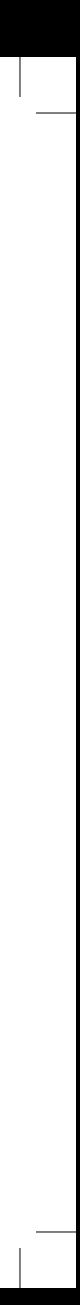

- 11. Rear camera
- 12. Keyboard-docking slots (2)
- 13. Service Tag label
- 14. Docking pins 15. NFC-sensor area (optional)
- 16. Noble security-cable slot
- 17. Micro-SIM card slot
- 18. microSD card slot
- 19. Windows button
- 20. Camera-status light

Na bandeja do sistema, toque no ícone sem fio  $\mathcal{U}_6$ , selecione sua red, e toque em Conectar .

En la bandeja del sistema, toque el icono de conexión inalámbrica  $\mathscr{E}$ , seleccione la red y toque Conectar.

#### $\mathbb Z$  NOTE: For mobile broadband connection, you may need to activate your network service before connecting.

- 1. Botão liga/desliga
- 2. Luz de status de energia e carga de bateria
- 3. Microfone direito
- 4. Microfone esquerdo
- 5. Câmera frontal
- 6. Porta para fone de ouvido
- **7.** Botões para controle do volume (2) **17.** Slot para cartão micro-SIM
- 8. Porta micro-HDMI
- 9. Porta USB 3.0
- 10. Porta thunderbolt (Tipo-C)/ adaptador de energia

- **Z** REMARQUE : pour une connexion mobile haut débit, il vous faudra activer votre service réseau avant de vous connecter.
- **ANOTA:** Para conexão de banda larga móvel, você pode precisar ativar seu serviço de rede antes de conectar.
- **NOTA:** Para la conexión de banda ancha móvil, puede que tenga que activar el servicio de red antes de realizar la conexión.
- 1. Power button
- 2. Power and battery-charge status light
- 3. Right microphone
- 4. Left microphone
- 5. Front camera
- 6. Headset port
- 7. Volume-control buttons (2)
- 8. Micro-HDMI port
- 9. USB 3.0 port
- 10. Thunderbolt (Type-C)/ power-adapter port

## Connecting to your network — optional

Vous connectez au réseau — facultatif Como conectar-se à internet – opcional Conéctese a la red (opcional)

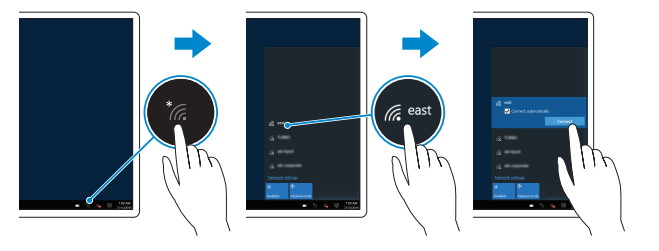

#### In the system tray, tap the wireless icon  $\mathcal{C}_n$  select your network, and tap **Connect**.

Dans la barre d'état système, appuyez sur l'icône Sans fil  $\overline{\mathscr{E}}$ , sélectionnez votre réseau puis appuyez sur Connexion.

## Inserting micro-SIM card and microSD card optional

Insérer la carte micro SIM et la carte microSD (en option) Como inserir o cartão micro-SIM e cartão microSD – opcional Inserte la tarjeta micro-SIM y la tarjeta microSD (opcional)

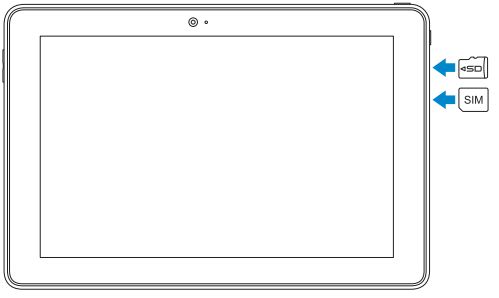

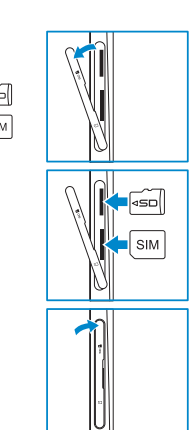

13 14

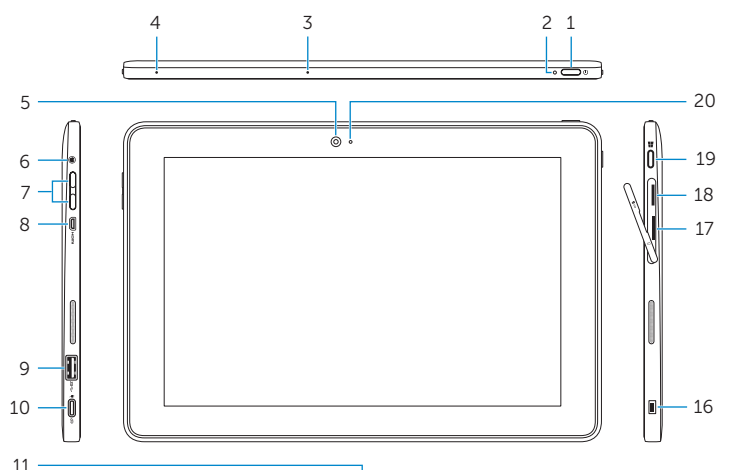

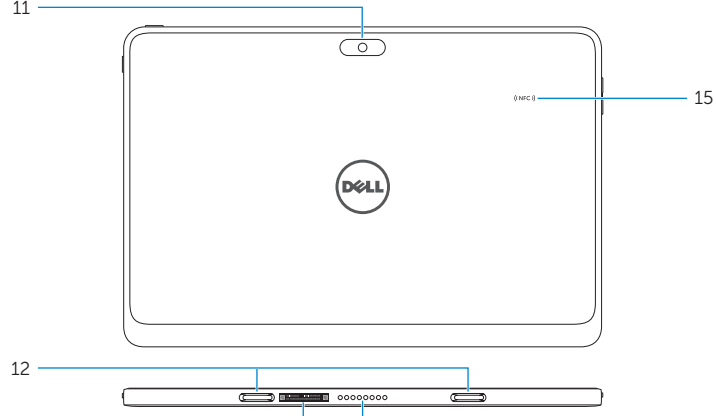